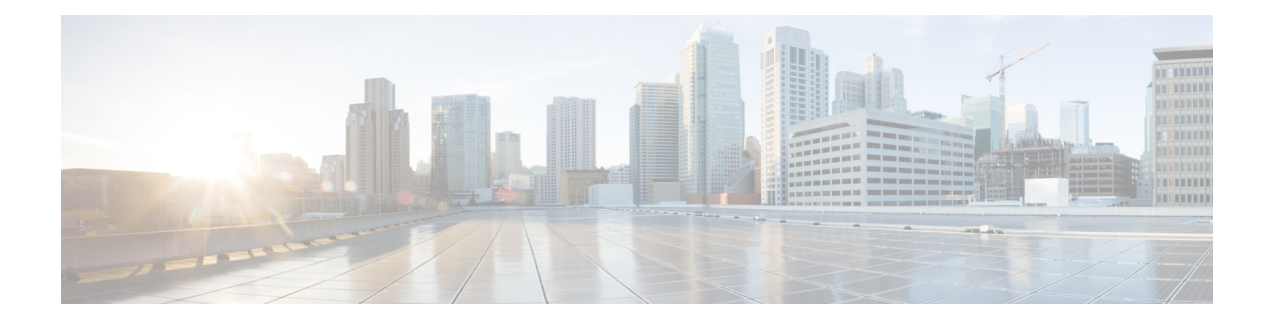

# **Using Modular QoS CLI**

This chapter describes how to configure Modular QoS CLI (MQC) objects that can be used for configuring QoS features using the Cisco NX-OS software.

- Finding Feature [Information,](#page-0-0) on page 1
- [Information](#page-0-1) About MQC, on page 1
- Using an MQC [Object,](#page-1-0) on page 2
- [Configuring](#page-9-0) an MQC Object, on page 10
- Applying [Descriptions](#page-13-0) to MQC Objects, on page 14
- [Verifying](#page-14-0) an MQC Object, on page 15
- Attaching and [Detaching](#page-15-0) a QoS Policy Action, on page 16
- Session [Manager](#page-18-0) Support for QoS, on page 19
- Feature History for Using [Modular](#page-18-1) QoS CLI, on page 19

## <span id="page-0-0"></span>**Finding Feature Information**

Your software release might not support all the features documented in this module. For the latest caveats and feature information, see the Bug Search Tool at <https://tools.cisco.com/bugsearch/> and the release notes for your software release. To find information about the features documented in this module, and to see a list of the releases in which each feature is supported, see the "New and Changed Information"chapter or the Feature History table in this chapter.

# <span id="page-0-1"></span>**Information About MQC**

MQC provides a language to define QoS policies.

For more information about MQC commands, see the *Cisco Nexus 7000 Series NX-OS Quality of Service Command Reference*.

You configure QoS policies by following these three steps:

- **1.** Define traffic classes.
- **2.** Associate policies and actions with each traffic class.
- **3.** Attach policies to logical or physical interfaces and VLANs.

MQC provides three command types to define traffic classes and policies:

• class-map—Defines a class map that represents a class of traffic based on packet-matching criteria. Class maps are referenced in policy maps.

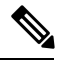

When you configure match all for a QoS class map by entering the **class-map type qos match-all** command, the match-all option does not work. Instead, the match criteria is always treated as match any. **Note**

- table-map—Defines a table map that represents a mapping from one set of packet field values to another set of packet fields. Table maps are referenced in policy maps.
- policy-map—Defines a policy map that represents a set of policies to be applied on a class-by-class basis to class maps.

You define the following class-map and policy-map object types when you create them:

- network qos—Defines the characteristics of CoS properties network wide (across switches and VDCs).
- qos—Defines MQC objects that you can use for marking and policing.
- queuing—Defines MQC objects that you can use for queuing and scheduling.

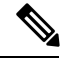

**Note** The qos type is the default.

You can attach policies to ports, port channels, VLANs, subinterfaces, or tunnels by using the **service-policy** command.

On Fabric Extender (FEX) interfaces, you can configure only the type qos policies. However, you cannot configure the type qos policies that refer to classes that match with the access control lists (ACLs) that are configured for the FEX external interfaces.

The type queuing policies are currently not supported on FEX interfaces.

You can view all or individual values for MQC objects by using the **show table-map**, **show class-map**, and **show policy-map** commands.

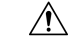

<span id="page-1-0"></span>**Caution**

In interface configuration mode, the Cisco Nexus 7000 Series switch might accept QoS and ACL commands irrespective of the line card on which the interface host is up or down. However, you cannot enter interface submode when the line card is down because the Cisco Nexus 7000 Series switch does not accept any preconfiguration information.

### **Using an MQC Object**

You configure QoS and queuing policies using the MQC class-map, policy-map, and table-map objects. You cannot use table maps in queuing policies. After you configure class maps and policy maps, you can attach one policy map of each type to each of the ingress or egress directions of an interface. The figure below lists the maximum QoS and queuing policies that you can define on each interface.

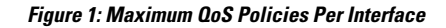

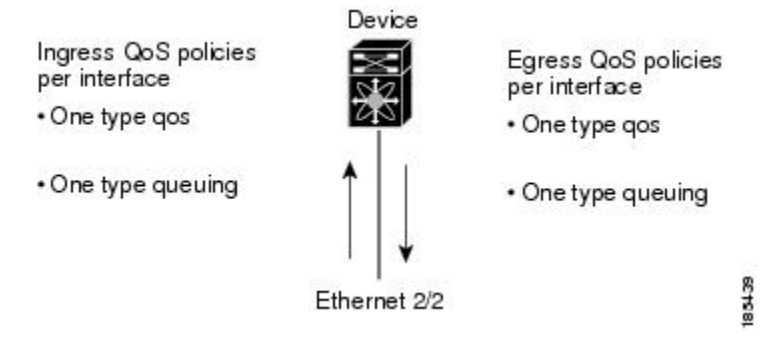

A policy map contains either a QoS policy or queuing policy. The policy map references the names of class maps that represent traffic classes. For each class of traffic, the device applies the policies on the interface or VLAN that you select.

A packet is matched sequentially to a class of traffic starting from the first traffic class definition. When a match is found, the policy actions for that class are applied to the packet.

The reserved class map receives all traffic that is not matched in type qos policies, and the device applies the policy actions as it would for any other traffic class. You use class-default to perform mutations (mutation is a method for translating QoS values in the packet header prior to traffic classification).

**Note**

You can access user-defined MQC objects only in the VDC in which they were created. You can access the system-defined MQC objects in all VDCs.

### **Type qos Policies**

You use type qos policies to mark, to apply mutations, to set the ingress port trust state, and to police packets.

The figure below shows the QoS policy structure with the associated MQC objects of type qos without mutation.

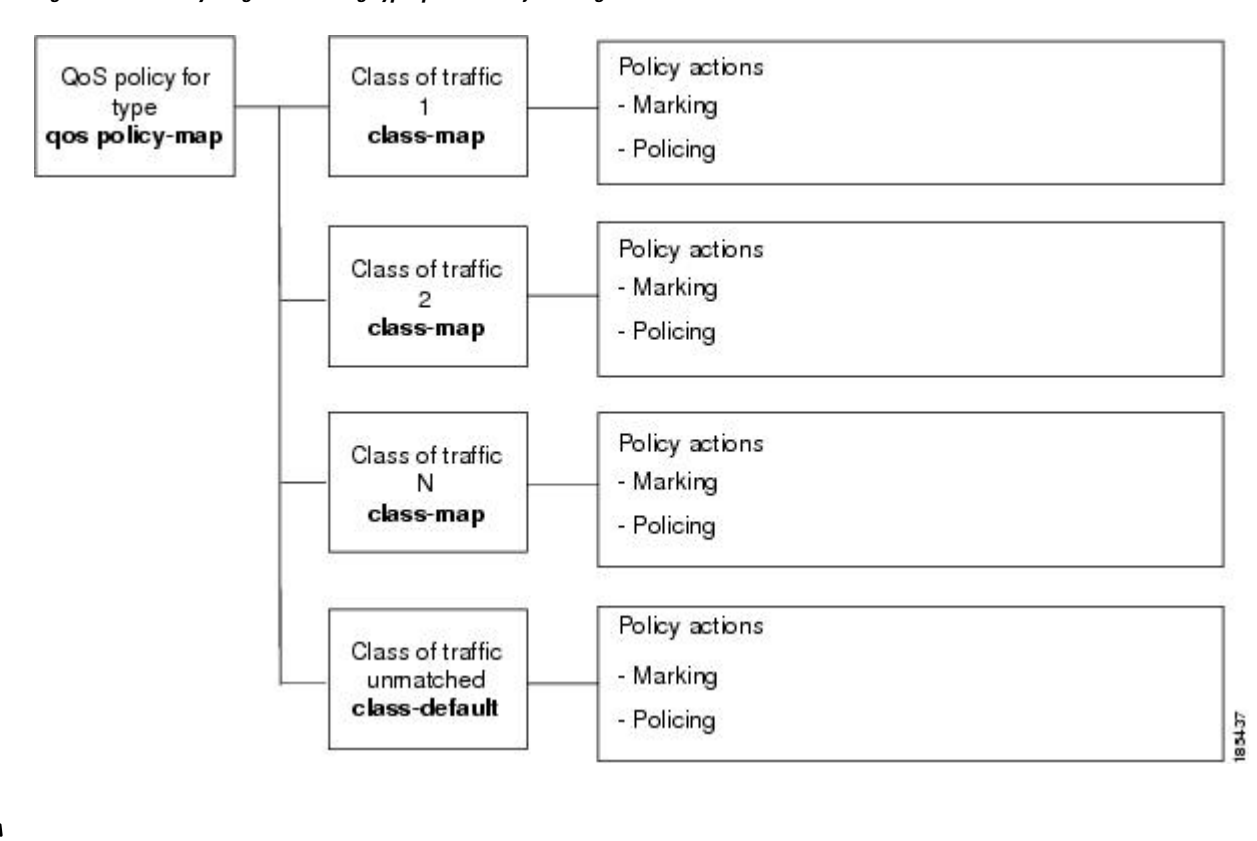

#### **Figure 2: QoS Policy Diagram Showing Type qos MQC Object Usage Without Mutation**

 $\mathscr{P}$ 

### **Note** The MQC objects are shown in bold.

The figure below shows the QoS policy structure with mutation.

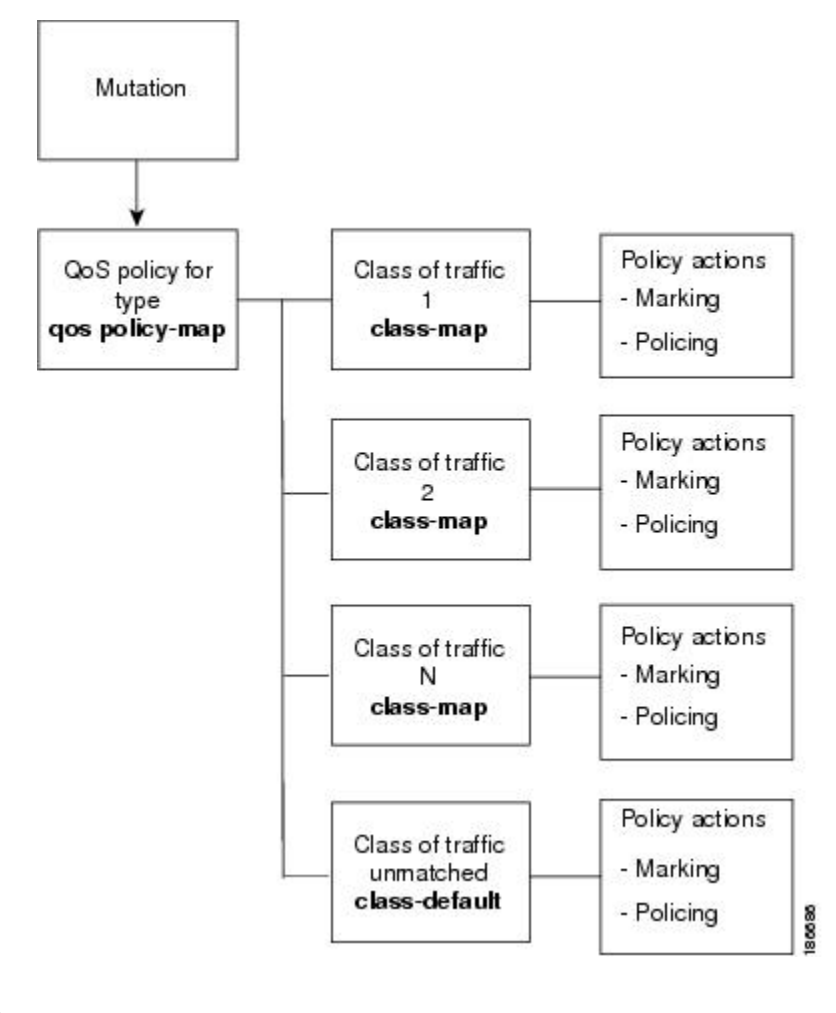

**Figure 3: QoS Policy Diagram Showing Type qos MQC Object Usage with Mutation**

**Note** The MQC objects are shown in bold.

### **Type Queuing Policies**

You use type queuing policies to mark, shape, and queue packets. Marking is limited to the CoS field and does not support the use of table maps.

The figure below shows the QoS policy structure with associated MQC objects of type queuing. The MQC objects are shown in bold.

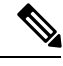

**Note** MQC table-map objects cannot be used in policies of type queuing.

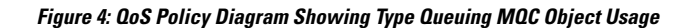

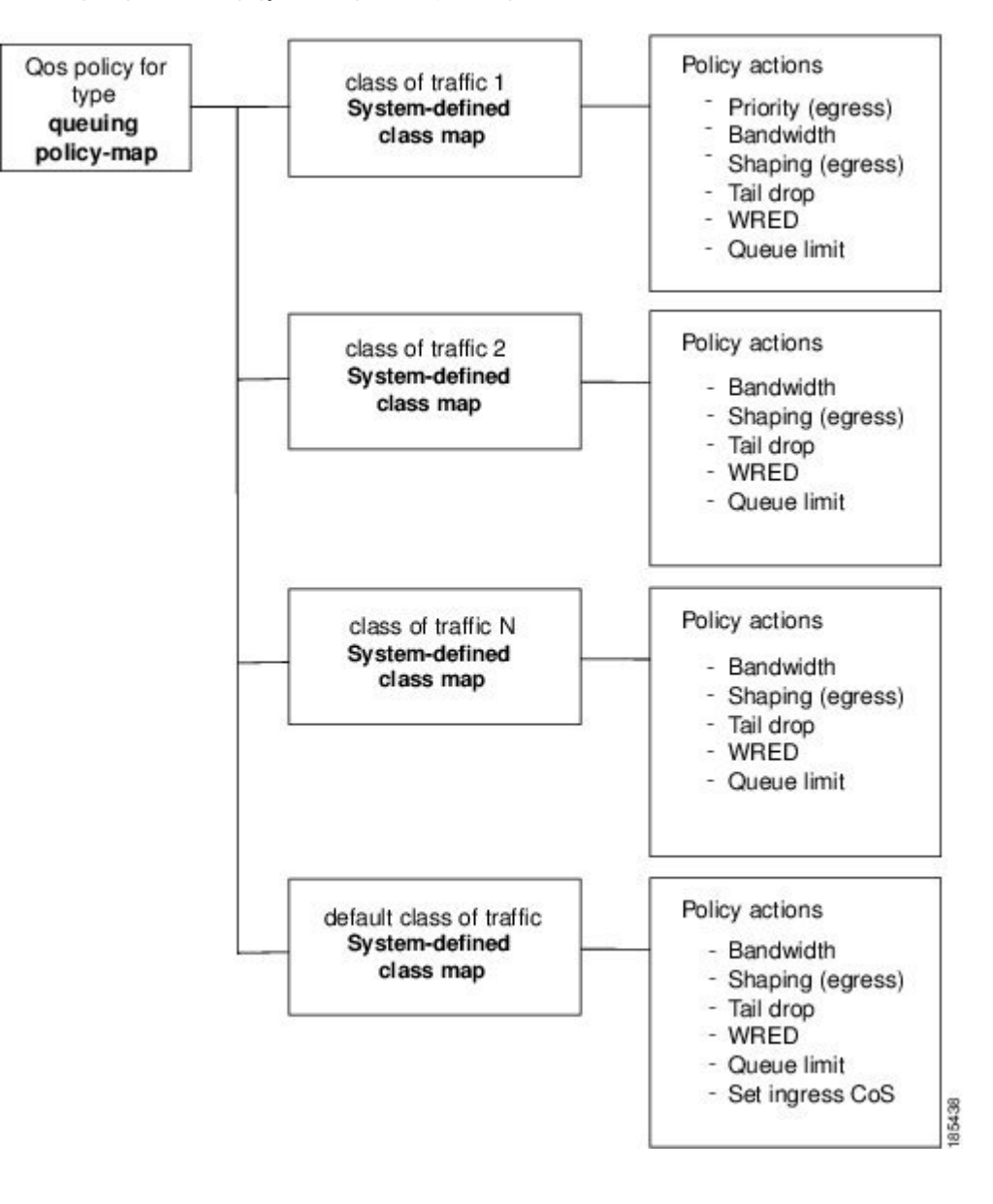

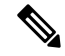

**Note** See "Queuing and Scheduling" for more information on configuring these parameters.

### **System-Defined MQC Objects**

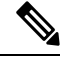

The system-defined MQC objects that are shown in the table below are the default. All of these values apply across all VDCs. **Note**

When you configure QoS features, and the system requests MQC objects, you can use one of the system-defined objects shown in the table below.

#### **Table 1: System-Defined MQC Objects**

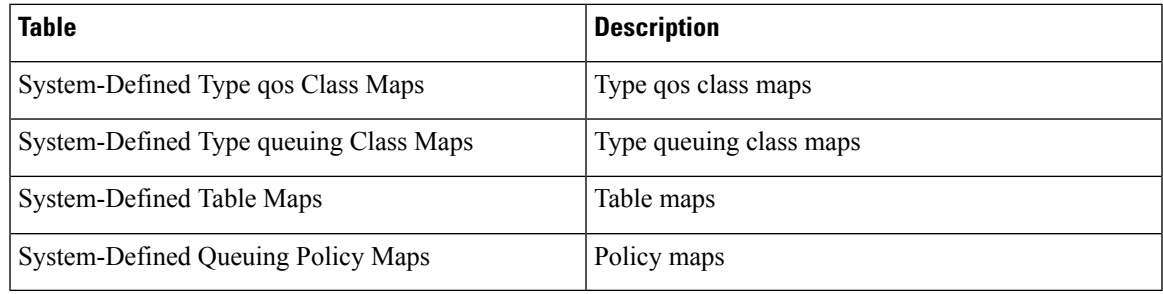

Type qos class maps that are defined by the system are listed in the table below.

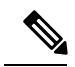

**Note**

You cannot reference the conform-color-in, conform-color-out, exceed-color-in, or exceed-color-out class maps in a policy map.

#### **Table 2: System-Defined Type qos Class Maps**

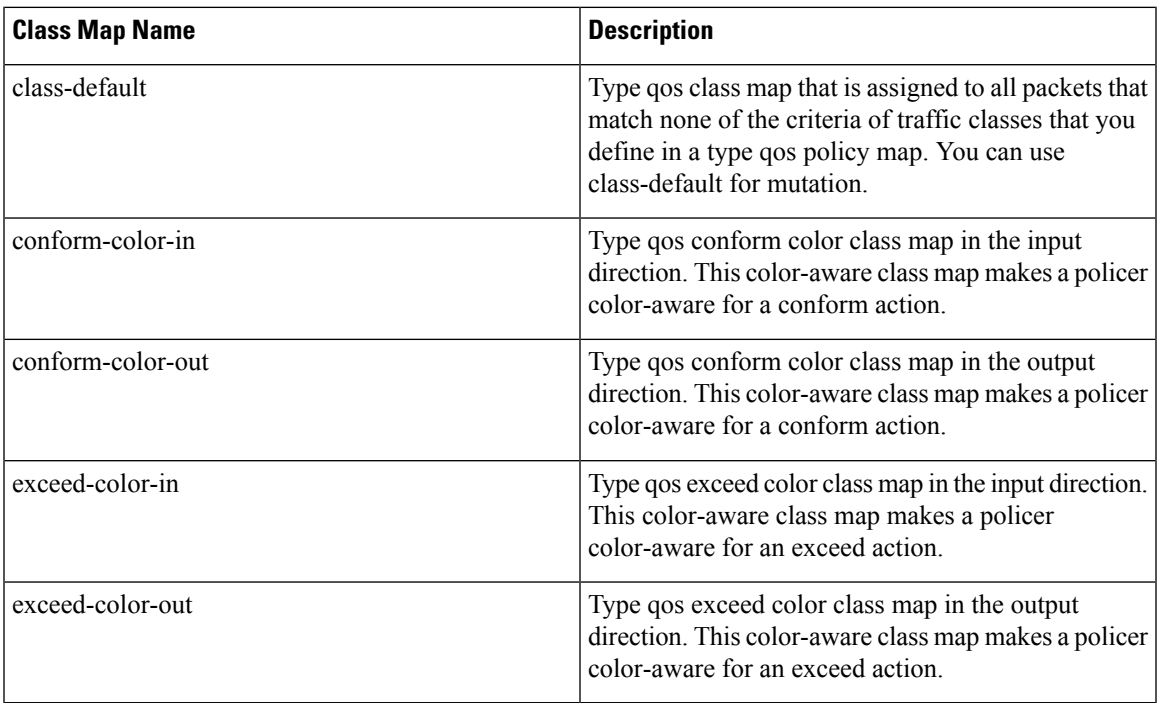

<span id="page-6-0"></span>Type queuing class maps that are defined by the system are listed in the table below.

#### **Table 3: System-Defined Type queuing Class Maps**

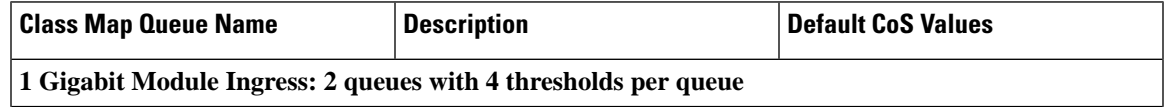

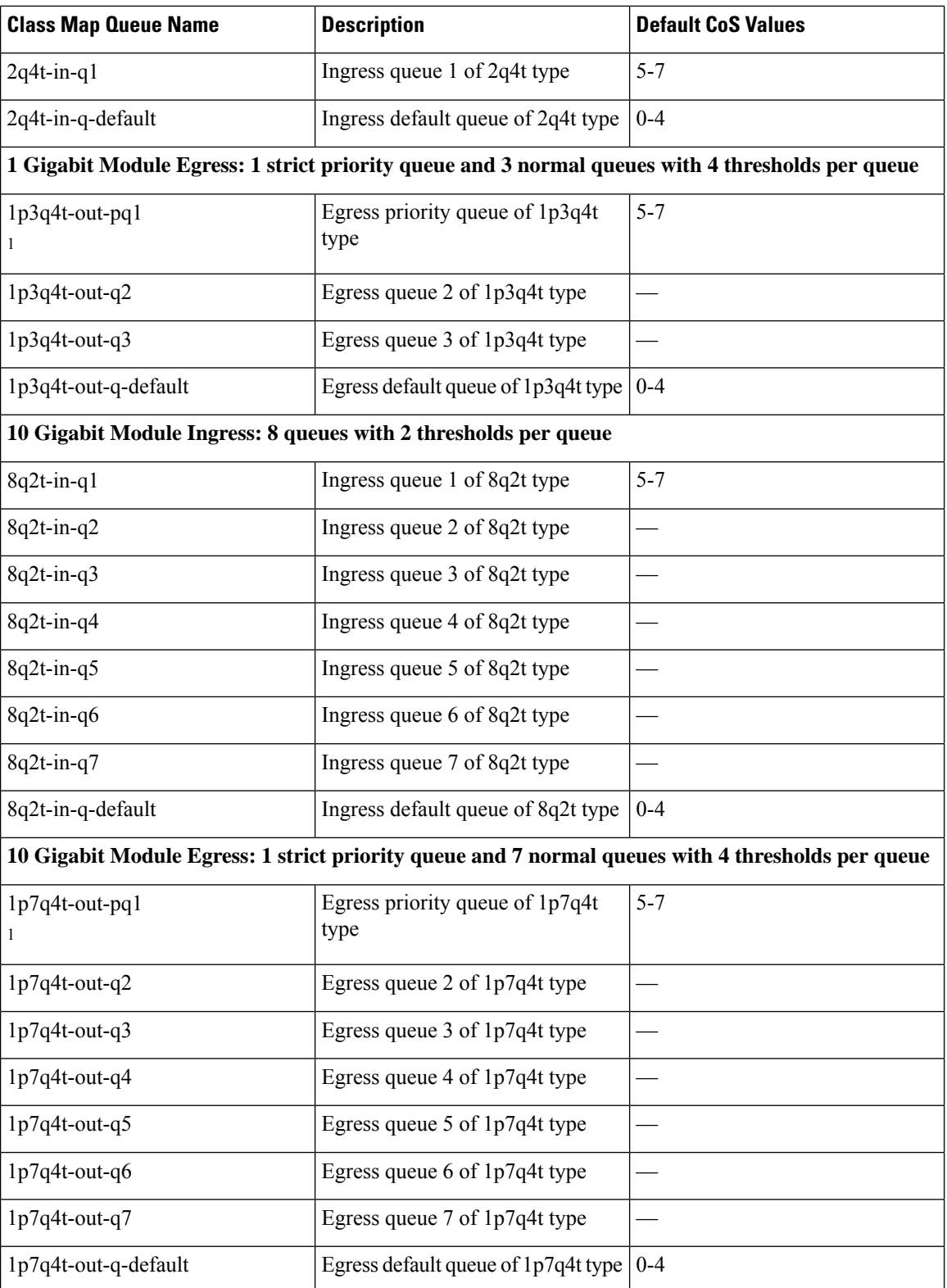

<sup>1</sup>These are either priority or normal queues. If you use the priority keyword in your configuration, these queues are used as priority queues. Otherwise, they are used as normal queues.

 $\overline{\phantom{a}}$ 

Table maps that are defined by the system are listed in the table below. The default mapping of values in the tables maps is contained in RFC 2597. These table maps are not configurable.

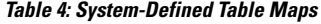

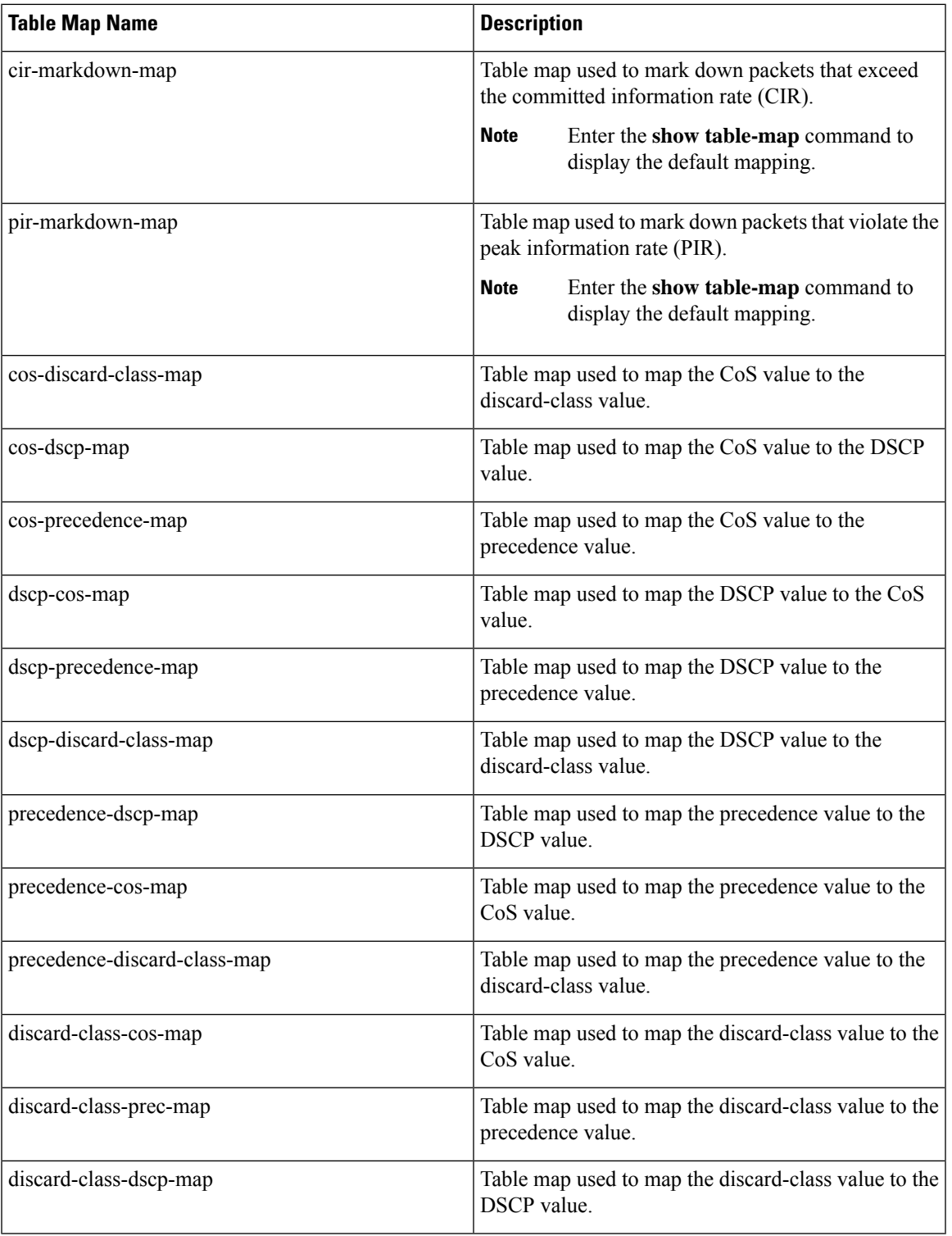

<span id="page-9-1"></span>Policy maps that are defined by the system are listed in the table below.

**Table 5: System-Defined Queuing Policy Maps**

| <b>Queuing Policy Map Name</b> | <b>Description</b>                                                                                                    |
|--------------------------------|----------------------------------------------------------------------------------------------------|
| default-in-policy              | Input queuing policy map that is attached to all<br>module ports to which you do not apply a queuing<br>policy map. The default configuration values are as<br>follows:  |
|                                | policy-map type queuing default-in-policy                                                                                                    |
|                                | class type queuing in-q1                                                                                                    |
|                                | queue-limit percent 50                                                                                                    |
|                                | bandwidth percent 80                                                                                                    |
|                                | class type queuing in-q-default                                                                                                    |
|                                | queue-limit percent 50                                                                                                    |
|                                | bandwidth percent 20                                                                                                    |
| default-out-policy             | Output queuing policy map that is attached to all<br>module ports to which you do not apply a queuing<br>policy map. The default configuration values are as<br>follows: |
|                                | policy-map type queuing default-out-policy                                                                                                    |
|                                | class type queuing out-pq1                                                                                                    |
|                                | priority level 1                                                                                                    |
|                                | queue-limit percent 16                                                                                                    |
|                                | class type queuing out-q2                                                                                                    |
|                                | queue-limit percent 1                                                                                                    |
|                                | class type queuing out-q3                                                                                                    |
|                                | queue-limit percent 1                                                                                                    |
|                                | class type queuing out-q-default                                                                                                    |
|                                | queue-limit percent 82                                                                                                    |
|                                | bandwidth remaining percent 25                                                                                                    |

# <span id="page-9-0"></span>**Configuring an MQC Object**

When you specify an MQC object command, the device creates the object if it does not exist and then enters map mode.

To remove a class-map, table-map, or policy-map object, use the **no** form of the command that you used to create the object.

For the commands that you can use in the MQC object mode, see the following configuration chapters:

- Configuring Classification
- Configuring Marking
- Configuring Mutation Mapping
- Configuring Policing
- Configuring Queuing and Scheduling

### **Configuring or Modifying a Class Map**

You can create or modify a class map. You can then reference class maps in policy maps.

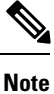

You cannot create a queuing class map; you must use one of the system-defined queuing class maps listed in Table 3: [System-Defined](#page-6-0) Type queuing Class Maps, on page 7

#### **SUMMARY STEPS**

- **1.** switch# **configure terminal**
- **2.** switch(config)# **class-map** [**type qos**] [**match-any** | **match-all**] *class-map-name*
- **3.** switch(config-cmap-qos)# **exit**
- **4.** (Optional) switch(config)# **class-map** [**type qos**] {**conform-color-in** | **conform-color-out** | **exceed-color-in** | **exceed-color-out**}
- **5.** switch(config-color-map)# **exit**
- **6.** switch(config)# **class-map type queuing match-any** {*class-queuing-name* | *WORD*}
- **7.** switch(config-cmap-que)# **exit**
- **8.** (Optional) switch(config)# **show class-map** [**type qos**] [*class-map-name* | **conform-color-in** | **conform-color-out** | **exceed-color-in** | **exceed-color-out**]
- **9.** (Optional) switch(config)# **show class-map type queuing** [*class-queuing-name*]
- **10.** (Optional) switch(config)# **copy running-config startup-config**

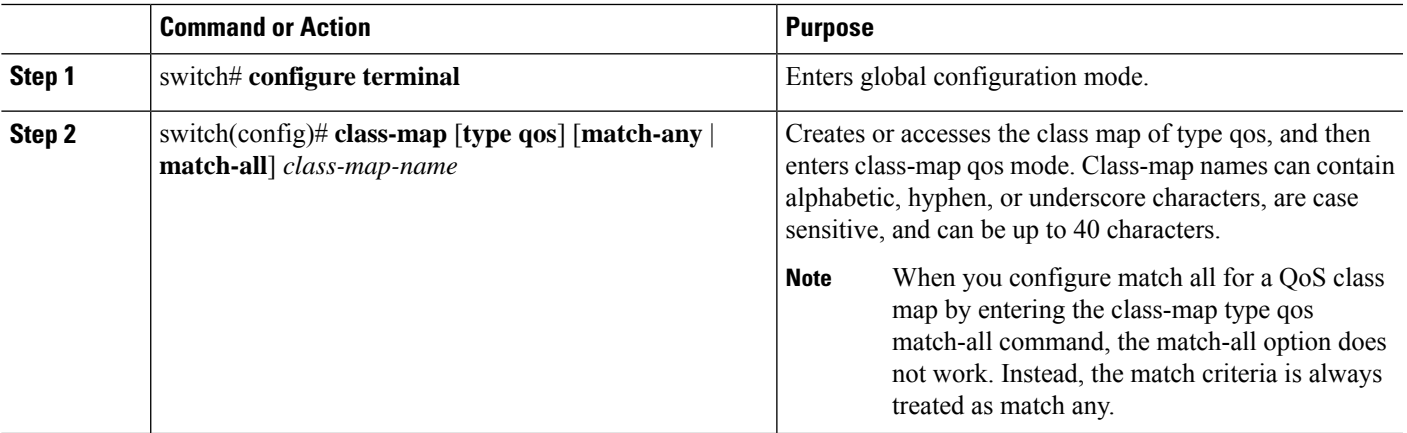

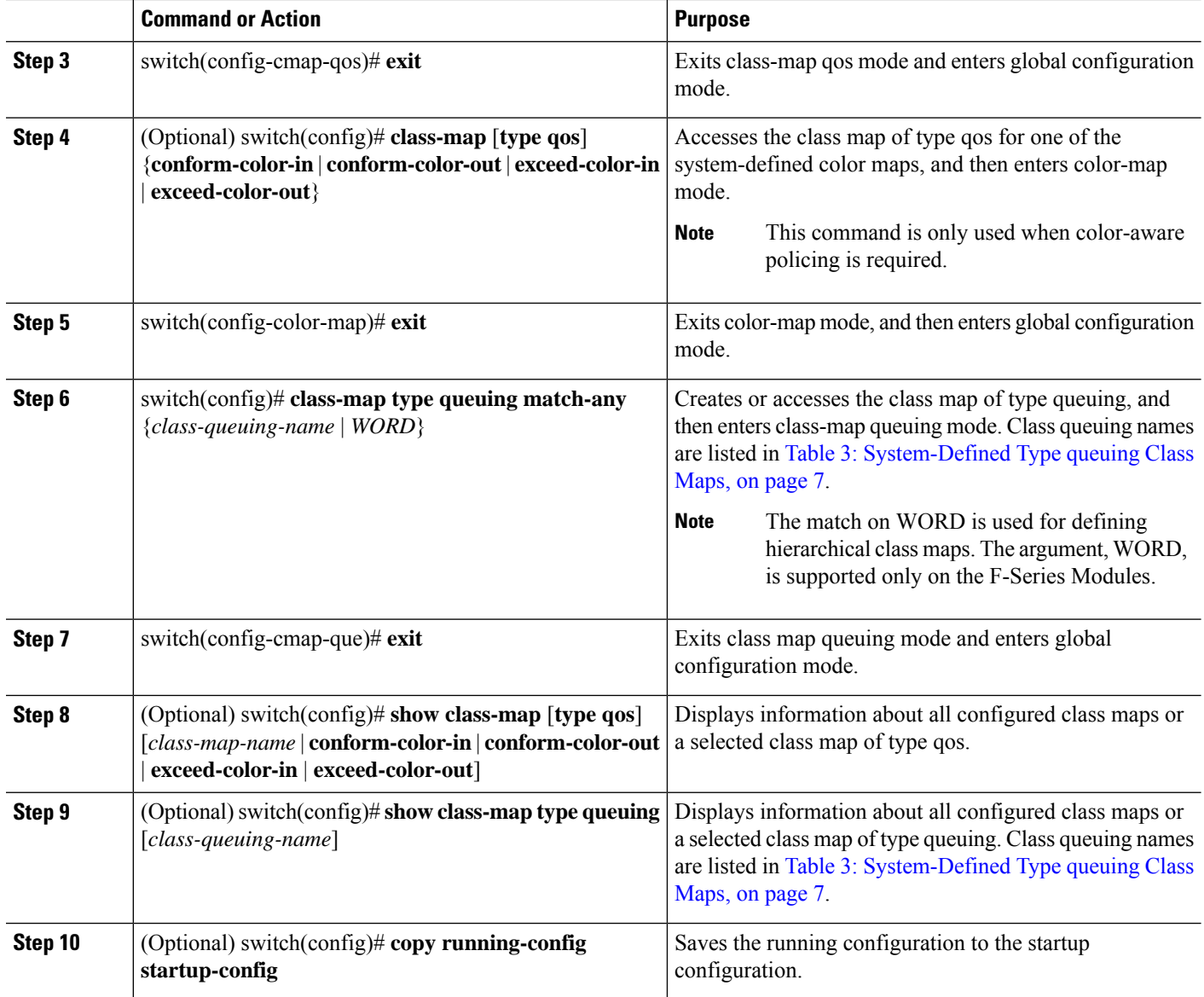

### **Configuring or Modifying a Table Map**

You can create or modify a table map that you can reference in policy maps. For information on configuring table maps, see "Configuring Marking."

### **SUMMARY STEPS**

- **1.** switch# **configure terminal**
- **2.** switch(config)# **table-map** *table-map-name*
- **3.** switch(config-tmap)# **exit**
- **4.** switch(config)# **table-map** {**cir-markdown-map** | **pir-markdown-map**}
- **5.** switch(config-mrkdwn-map)# **exit**
- **6.** (Optional)switch(config)# **show table-map**[*table-map-name* | **cir-markdown-map**|**pir-markdown-map**}

**7.** (Optional) switch(config)# **copy running-config startup-config**

### **DETAILED STEPS**

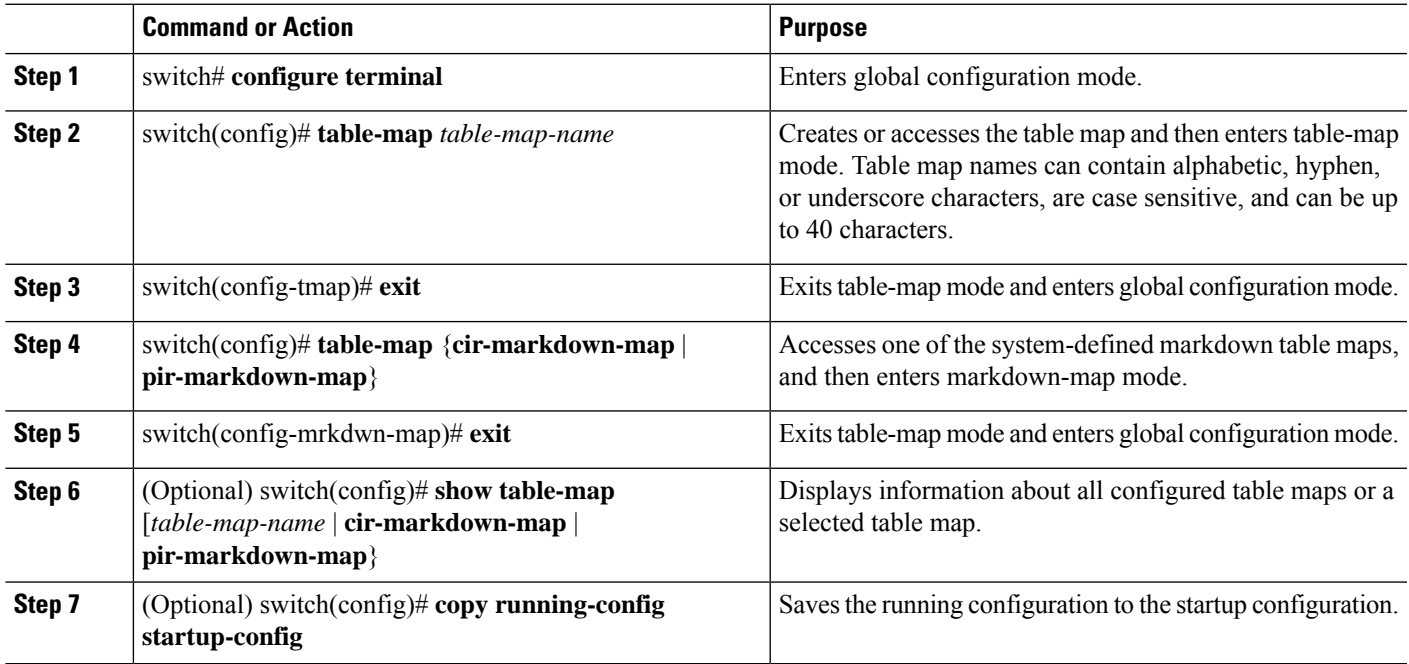

### **Configuring or Modifying a Policy Map**

You can create or modify a policy map that you can use to define actions to perform on class maps.

### **SUMMARY STEPS**

- **1.** switch# **configure terminal**
- **2.** switch(config)# **policy-map** [**type qos**] [**match-first**] {*qos-policy-map-name* | **qos-dynamic**}
- **3.** switch(config-tmap)# **exit**
- **4.** switch(config)# **policy-map type queuing** [**match-first**] {*queuing-policy-map-name* | **qos-dynamic**}
- **5.** switch(config-tmap)# **exit**
- **6.** (Optional) switch(config)# **show policy-map** [**type qos**] [*policy-map-name* | **qos-dynamic**]
- **7.** (Optional) switch(config)# **show policy-map type queuing** [*policy-map-name* | **qos-dynamic**]
- **8.** (Optional) switch(config)# **copy running-config startup-config**

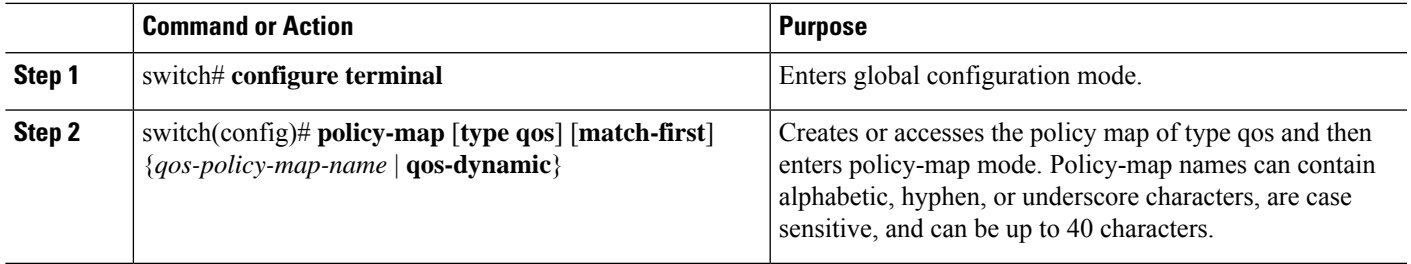

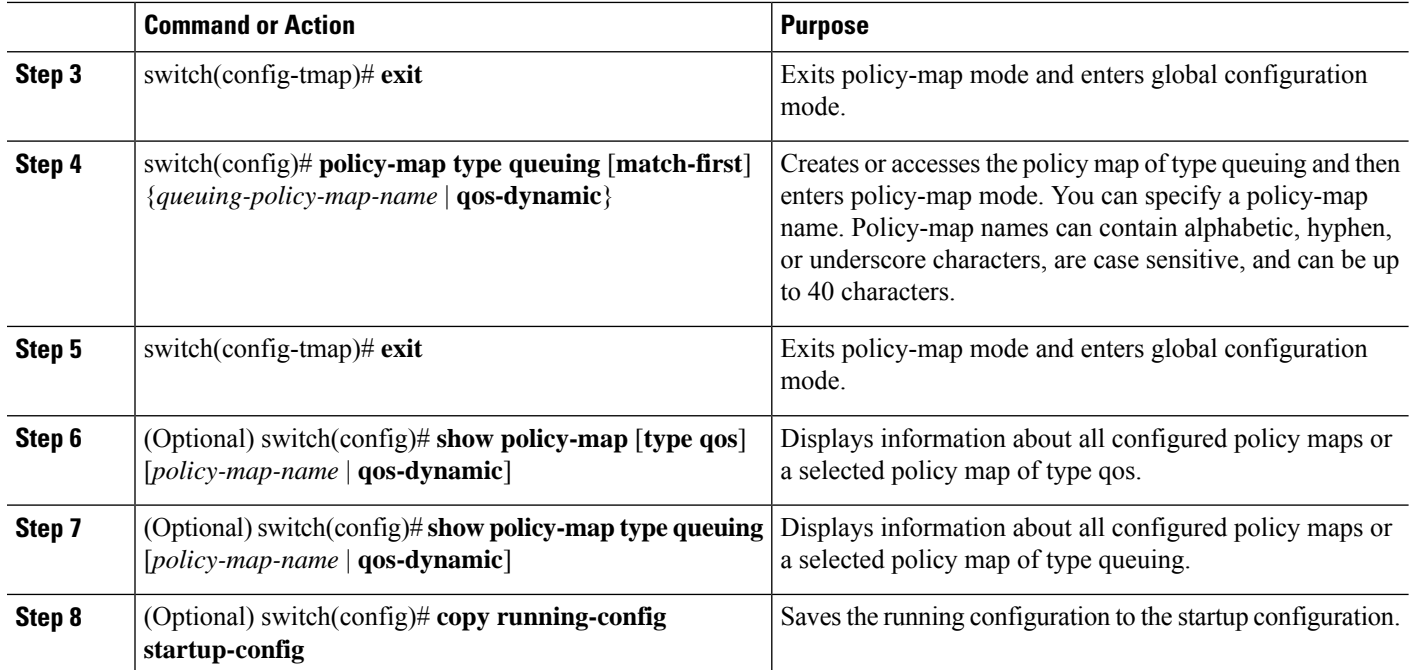

# <span id="page-13-0"></span>**Applying Descriptions to MQC Objects**

You can use the **description** command to add a description to a MQC object.

### **SUMMARY STEPS**

- **1.** switch# **configure terminal**
- **2.**
- **3.** switch(config-cmap)# **description** *string*
- **4.** switch(config-cmap)# **exit**
- **5.** (Optional) switch(config)# **copy running-config startup-config**

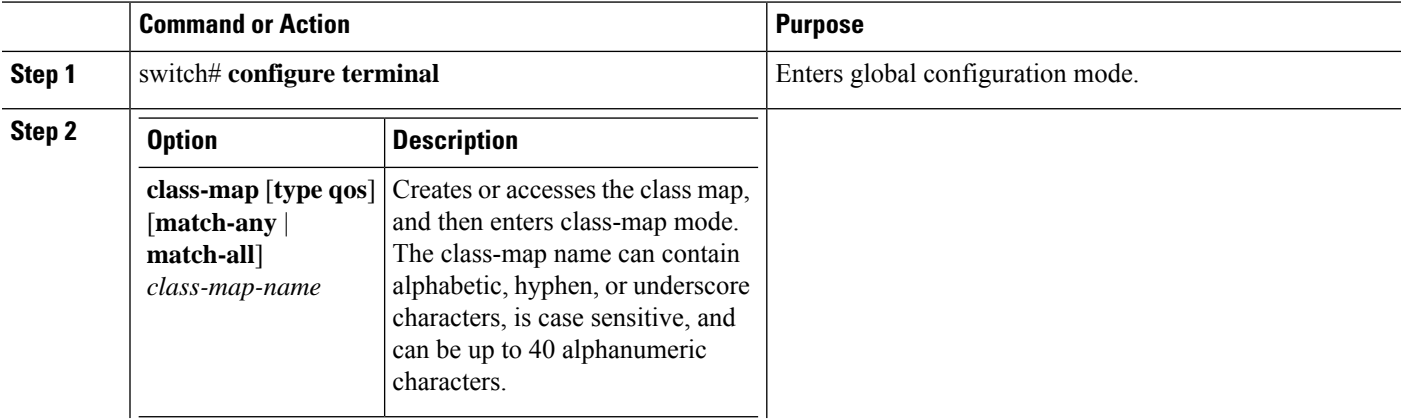

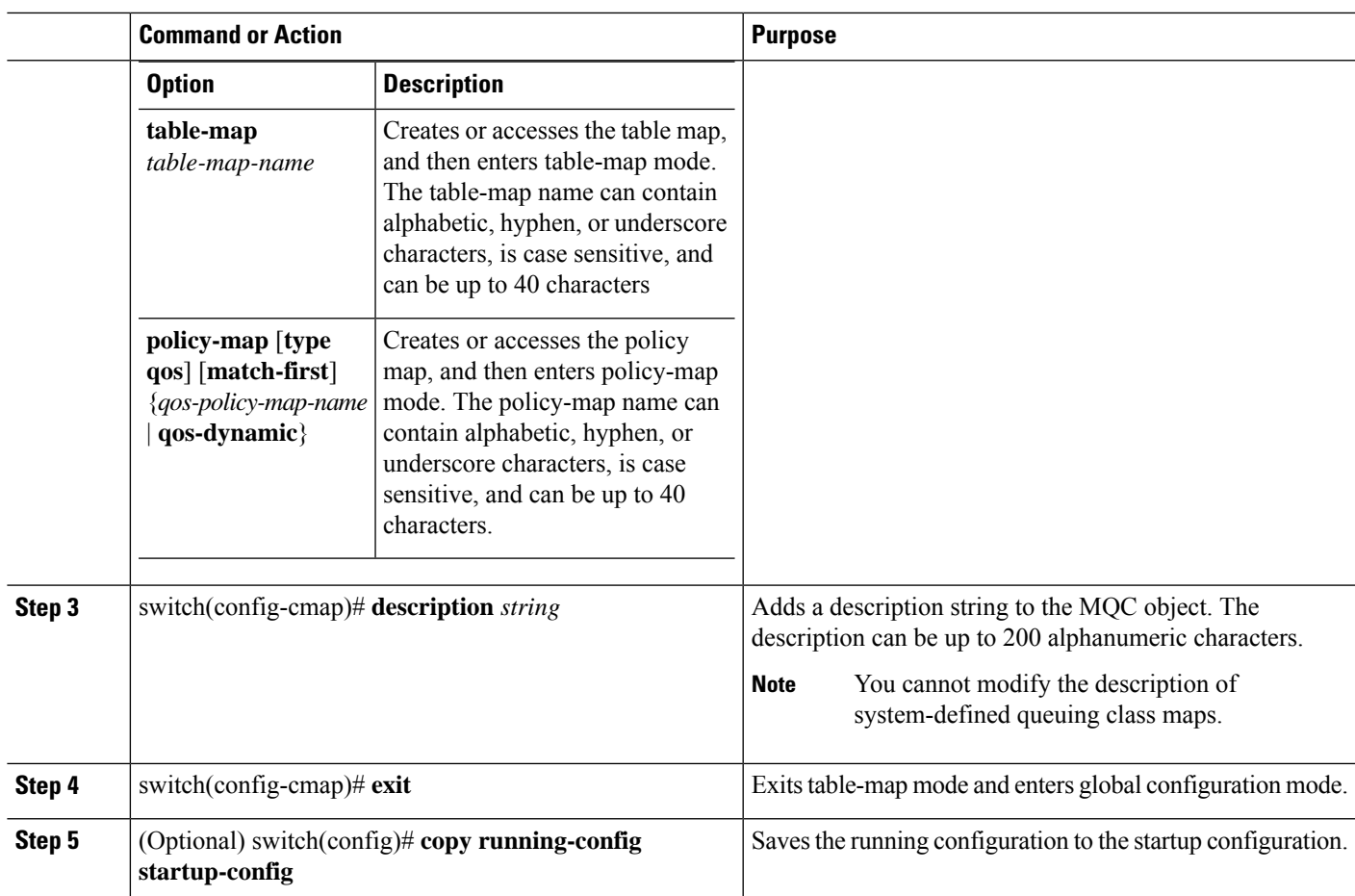

# <span id="page-14-0"></span>**Verifying an MQC Object**

 $\overline{\phantom{a}}$ 

To display MQC object configuration information, perform one of the following tasks:

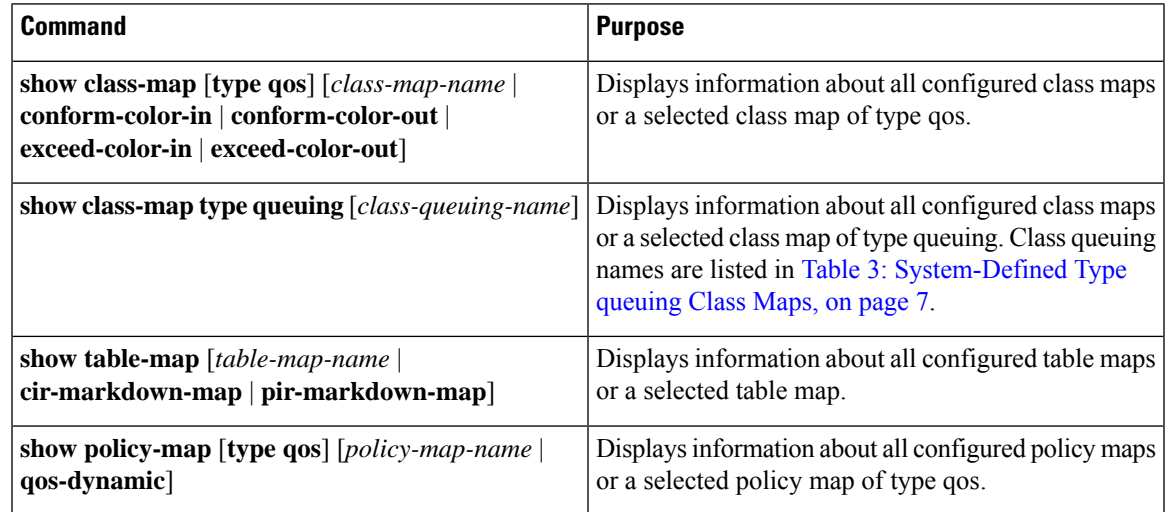

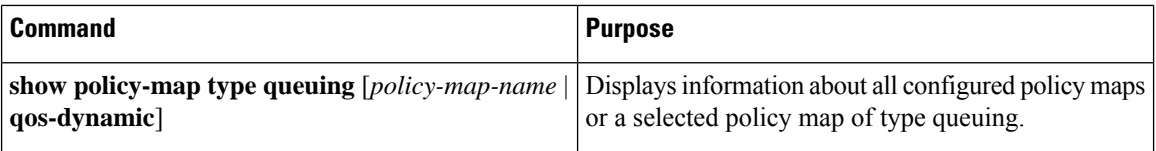

For detailed information about the fields in the output from these commands, see the *Cisco Nexus 7000 Series NX-OS Quality of Service Command Reference*.

## <span id="page-15-0"></span>**Attaching and Detaching a QoS Policy Action**

The software does not allow you to enable or disable QoS features with a configuration command. To enable or disable QoS features, you must attach or detach QoS policies to or from interfaces, VLANs, or tunnels as described in this section.

**Note**

• You must enable the tunnel feature by entering the **feature tunnel** command and configure the tunnel before you attach policies.

- OnFabric Extender (FEX) interfaces, you can configure only the type qos policies. However, you cannot configure the type qos policies that refer to classes that match with the access control lists (ACLs) that are configured for the FEX external interfaces.
- The type queuing policies are currently not supported on FEX interfaces.

The system-defined type queuing class maps (see Table 3: [System-Defined](#page-6-0) Type queuing Class Maps, on [page](#page-6-0) 7) are attached to each interface unless you specifically attach a different class map.

The device restricts QoS policies to one per interface per direction (ingress or egress) for each of the policy types qos and queuing. **Note**

Policies that are defined at multiple interfaces have the following restrictions:

- A QoS policy attached to the physical port takes effect when the port is not a member of a port channel.
- A QoS policy attached to a port channel takes effect even when policies are attached to member ports.
- A QoS policy attached to a VLAN is applied to all ports in that VLAN that do not have other policies specifically applied.
- One ingress policy type queuing is supported for each Layer 2 port- and Layer 2 port-channel interface in both the ingress and egress direction. Egress type qos policies are not allowed on Layer 2 port or Layer 2 port-channel interfaces.
- One ingress and one egress QoSpolicy are supported for each Layer 3 and Layer 3 port-channel interface.
- One ingress and one egress QoS policy are supported for each VLAN.
- One ingress and one egress queuing policy are supported for each Layer 2 port-, Layer 2 port-channel, Layer 3 port-, and Layer 3 port-channel interface.
- When a VLAN or port channel, or both, touches multiple forwarding engines, all policies that enforce a rate are enforced per forwarding engine.
- For example, if you configure a policer on a specific VLAN that limits the rate for the VLAN to 100 Mbps and if you configure one switch port in the VLAN on one module and another switch port in the VLAN on another module, each forwarding engine can enforce the 100-Mbps rate. In this case, you could actually have up to 200 Mbps in the VLAN that you configured to limit the rate to 100 Mbps.

**Note**

Default queuing policies are active, unless you configure and apply another policy. For the default queuing policies, see Table 5: [System-Defined](#page-9-1) Queuing Policy Maps, on page 10.

The interface where a QoS policy is applied is summarized in the table below. Each row represents the interface levels. The entry descriptions are as follows:

- Applied—Interface where an attached policy is applied.
- Present—Interface where a policy is attached but not applied.
- Not present—Interface where no policy is attached.
- Present or not—Interface where a policy is either attached or not, but not applied.

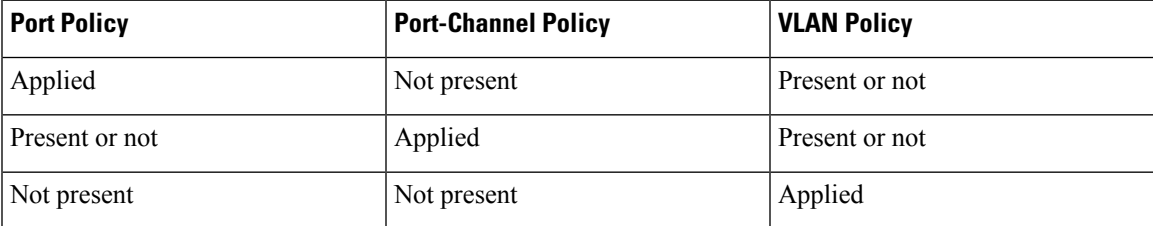

To attach a policy map to an interface, tunnel, or VLAN, use the **service-policy** command. You can specify whether the policies defined in the policy map are applied to the input or output stream of packets on the interface.

To detach a policy map from an interface, tunnel, or VLAN, use the **no** form of the **service-policy** command.

### **Attaching a QoS Policy Action to an Interface or Tunnel**

#### **SUMMARY STEPS**

- **1.** switch# **configure terminal**
- **2.** switch(config)# **interface** {[**ethernet** *slot/port-list*] | [**tunnel** *number-list*]}
- **3.** switch(config-if)# **service-policy** [**type qos**] {**input** | **output**} {*policy-map-name*} [**no-stats**]
- **4.** switch(config-if)# **exit**
- **5.** (Optional) switch(config)# **show policy-map** [**interface** *interface* | **vlan** *vlan\_id*] [**input** | **output**] [**type qos** | **queuing**] [**class** [**type qos** | **queuing**] *class-map-name*]
- **6.** (Optional) switch(config)# **copy running-config startup-config**

### **DETAILED STEPS**

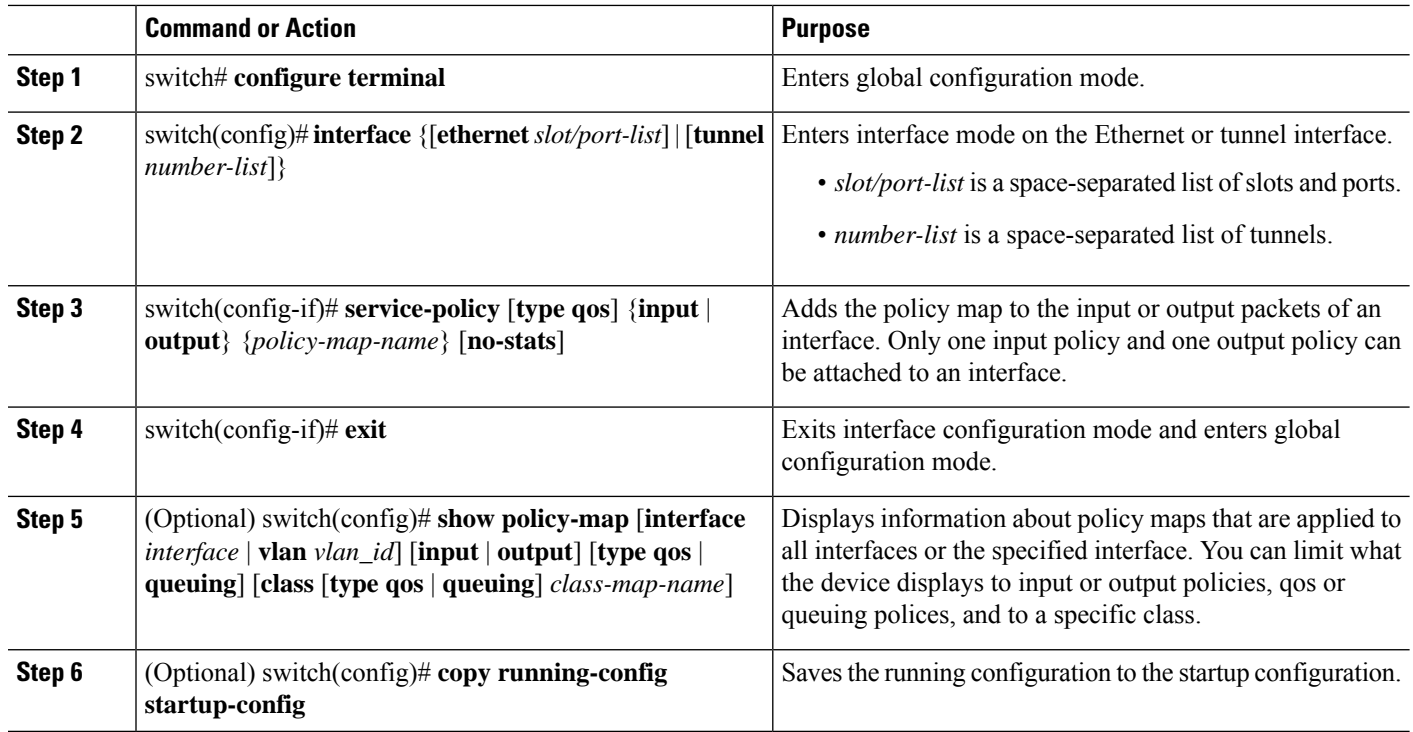

### **Attaching a QoS Policy Action to a VLAN**

#### **SUMMARY STEPS**

- **1.** switch# **configure terminal**
- **2.** switch(config)# **vlan configuration** *vlan-id-list*
- **3.** switch(config-vlan-config)#**service-policy** [**type qos**] {**input** | **output**} {*policy-map-name*} [**no-stats**]
- **4.** switch(config-if)# **exit**
- **5.** (Optional) switch(config)# **show policy-map** [**interface** *interface* | **vlan** *vlan\_id*] [**input** | **output**] [**type qos** | **queuing**] [**class** [**type qos** | **queuing**] *class-map-name*]
- **6.** (Optional) switch(config)# **copy running-config startup-config**

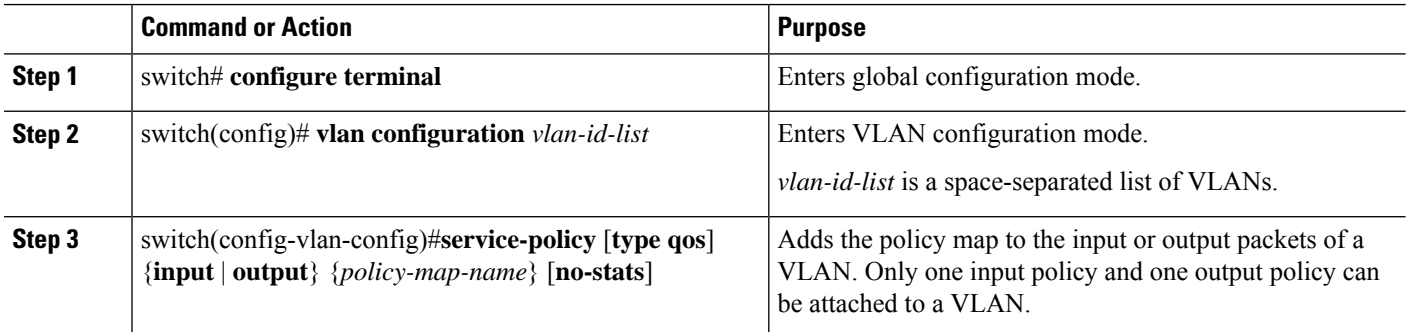

Ш

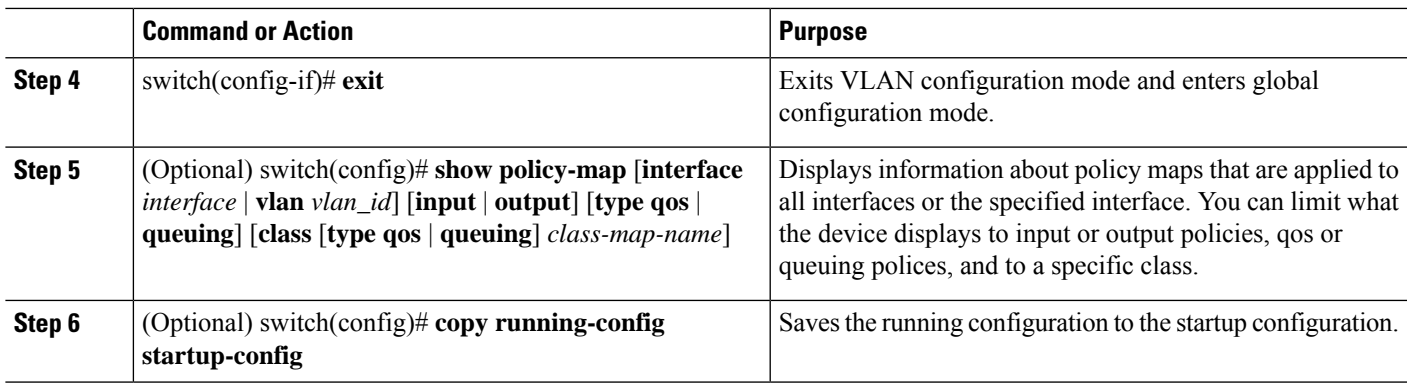

# <span id="page-18-0"></span>**Session Manager Support for QoS**

Beginning in Cisco NX-OS Release 4.2, Session Manger supports the configuration of QoS. This feature allows you to verify the QoS configuration and confirm that the resources required by the configuration are available prior to committing them to the running configuration. For information about Session Manager, see the *Cisco Nexus 7000 Series NX-OS System Management Configuration Guide, Release 6.x*.

After you start the configuration session, do not enter any configuration commands using the configure terminal configuration mode until the configuration session is aborted or committed. Entering parallel configurations (one configuration that usesthe configuration session and another using the configuration terminal configuration mode) might cause verification failures in the configuration session mode.

## <span id="page-18-1"></span>**Feature History for Using Modular QoS CLI**

The table below summarizes the new and changed features for this document and shows the releases in which each feature is supported. Your software release might not support all the features in this document. For the latest caveats and feature information, see the Bug Search Tool at <https://tools.cisco.com/bugsearch/> and the release notes for your software release.

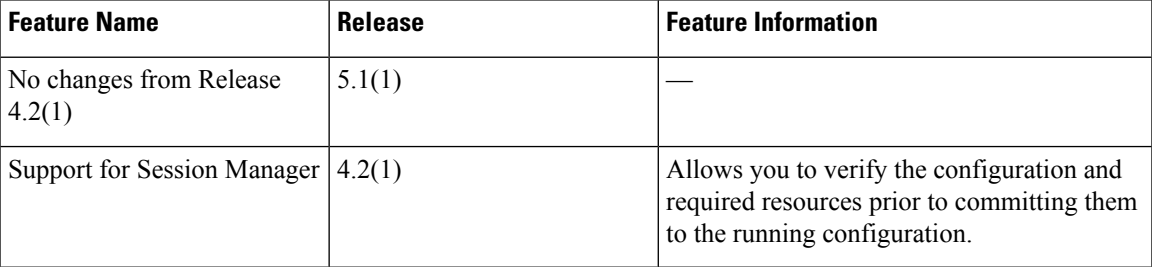

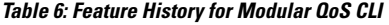

L

٦